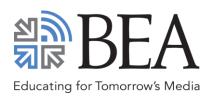

# **Guidelines for BEA Digital Poster Sessions**

(Scholar-to-Scholar and Research-in-Progress)

#### WHAT SHOULD MY POSTER LOOK LIKE?

Presenters should create a single (1) JPEG image or a one-page poster PDF. We don't have a specific template you need to use, but there are a number of companies that offer free templates to assist you in creating your Poster PDF.

# **Online Resources**

- https://www.postersession.com/poster-templates.php
- https://www.posterpresentations.com/free-poster-templates.html
- http://www.makesigns.com/SciPosters\_Templates.aspx

### WHAT CONTENT SHOULD BE INCLUDED IN MY POSTER?

Your poster should include these elements:

- Title
- Author(s), with affiliations and emails

If your poster is a representation of a research study, you will want to include the following sections:

- Abstract
- Introduction or objective
- Methods
- Results
- Conclusions and/or discussion
- Acknowledgements

If your poster is a representation of an event or other kind of research project, you may want to forego a formal abstract section in favor of the 5 Ws:

- **Who** (introduce the author, organization, or community)
- What (what did you do and how did you do it?)
- Where (where did you do it?)
- When (when did it take place?)
- Why (what are the outcomes, implications, or future possibilities?)
- Acknowledgements<sup>1</sup>

UCLA Library. Poster Presentations. Retrived from http://guides.library.ucla.edu/c.php?g=223540&p=1480858.

## WHAT SOFTWARE CAN I USE TO MAKE A POSTER?

There are numerous **applications** that can be used to create electronic poster presentations, including Photoshop, PowerPoint and Keynote.

Your presentation can be created using the same techniques as creating a traditional paper-based poster. However, instead of printing it, you will need to export your poster as a **JPEG file or a PDF** when you are finished.

Step-by-step **instructions** for creating and **examples** of posters are widely available on the Internet (e.g., UNC Chapel Hill's Designing Effective Posters).

**PowerPoint users**, by contrast, can download free templates at <u>Posterpresentations.com</u>. Kindly use any of **48" x 72"** posters only.

Finally, PowerPoint and Keynote users who choose to design their own posters should, for optimal results, follow the **guidelines** provided below.

|                  |         | POWERPOINT                                                                                                    | KEYNOTE                                                                                                    |
|------------------|---------|----------------------------------------------------------------------------------------------------|----------------------------------------------------------------------------------------------------|
| Slide size       | Mac     | <ol> <li>On the <b>Design</b> tab, click <b>Slide Size</b>.</li> <li>Choose <b>Widescreen (16:9)</b><sup>2</sup>.</li> </ol>                                                                   | <ol> <li>Click on the <b>Document</b> button in the top right<br/>corner.</li> </ol>                                                                          |
|                  | Windows | <ol> <li>Make sure you're in Normal view (on the View tab, click Normal). Then click the Design tab, and click Slide Size in the Customize group.</li> <li>Click Widescreen (16:9).</li> </ol> | 2. Choose <b>Widescreen (16:9)</b> from the Slide Size drop-down menu.                                                                                        |
| Exporting slides | Мас     | <ol> <li>On the File menu, click Export.</li> <li>Select JPEG from the File Format drop-down menu.</li> </ol>                                                                                  | <ol> <li>On the File menu, point to Export To and click Images.</li> <li>Select JPEG (High Quality) from the Format drop-down menu and click Next.</li> </ol> |
|                  | Windows | <ol> <li>On the File menu, click Save As.</li> <li>In the Save as type box, select the JPEG File Interchange Format (*.jpg) picture format</li> </ol>                                          |                                                                                                    |

 $<sup>^2</sup>$  The resolution of widescreen slides in PowerPoint and Keynote is set to 1920 x 1080. You need not worry about the lower resolution setting: a technician will be on site to help you to upscale your poster to fill the 4K television screen.

#### WHAT DESIGN ELEMENTS NEED TO BE INCLUDED IN MY POSTER?

Effective posters take many shapes, but they all have these basic elements in common.

- Language. Use language that most people in your field will understand.
- Layout. Layout your poster in columns.
- **Organization.** Keep the material visually organized.
- **Presentation sequence.** Clearly show the sequence of your presentation. Use large numbers, letters and/or arrows to guide your audience through the poster.
- **Text size.** Make font size legible from approximately 4 to 6 feet:
  - $\triangleright$  80 96 point for titles,
  - > 30 36 point for headings, and
  - $\rightarrow$  18 24 point for text
- Use relevant tables, charts, graphs and pictures. Remember to include titles and legends with accompanying visuals.
- **Be concise and clear.** Don't allow the poster to become too wordy. Present a "big picture" overview, not the minute details.